· 研究简报 ·

# 平面杆件结构有限元分析教学程序研制

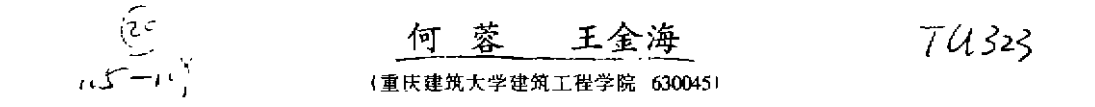

摘 要 针对建筑工程专业本科 "计算结构力学"教学的要求,应用轩件结构有限元法一矩 阵位移法,对杆件结构静力分析等内容进行了计算程序的研制。并结合建筑结构计算机辅助 设计(CAD),利用 Auto CAD 软件包开发研制了能将计算结果绘制出结构的内力图和位移(变 形)图的计算机辅助教学与学习软件

关键词 平面杆件结构, 有限元分析, 教学程序 丁子子和千花令 中图法分类号 TU323

随着科学技术的迅速发展和电子计算机的广泛普及应用,促进了各种学科的深入改革 和发展。作为结构力学这门课程、它是建筑工程、道路桥梁、水利工程等土建、水利类专业的

门主要 技 术 基础 课 程 。它 的任 务就 是研 究 各类 杆件 结构 在各种外因作用下结构的强度 、刚度和稳定性问题的计算 原理和计算方法,无论是强度、刚度和稳定性中任何一种分 析 ,都与结构的内力和变形密切相关 。因此 ,研究杆件结构 在外因影响下的内力和位移计算以及内力图、位移图的绘 制,就成为学习计算结构力学的主要内容。所以,根据结构 力学教学和学习要求 ,首先结合杆件结构静力分析的内容 , 利用计算机技术在教学过程中的应用,编制了教学分析程 序软件、并能将计算数据转化为内力图和位移图,更能直观 形象显示所要说明的问题。

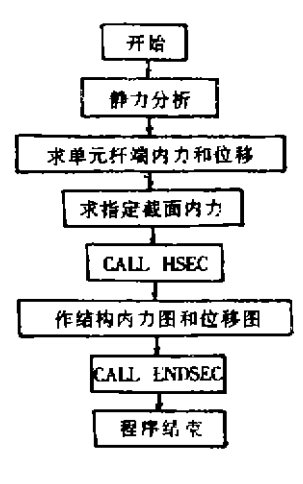

|≤ |

## 1 平面杆件结构静力分析程序框图(见图 1)

# 2 作平面杆件结构 内力图

对平面刚架进行 内力分析后 ,我们就可以根据计算结果的数据利用 Auto C.XD的 DxF文 件接 口技术 画 出结构 的 内力 图 和位移 图 。

Auto CAD 的接口技术能提供与多种计算机语言进行直接或问接联系的功能。如

收稿日期:1996-06-24

何 蓉 女 ,1963年生 .讲师

Auto CAD 为拓展功能提供的一种接口文件--DXF 文件。在 Auto CAD 系统下,只要将图形编 辑状态下形成的图形, 或者将磁盘上的图形文件调入屏幕编辑状态以后, Auto CAD 都可 以把屏幕图形转换成一种文本形式的图形数据文件 DXF、反之,如果已知有一个 DXF 文件 存在 ,则 Auto CAD可 以把它转换成屏幕图形 于是我们用某种高级语言编写程序 使它能够 形成 DXF 文件,这就是我们通常所说的 DXF 文件接口技术。此处用 FORTRAN77 语言来编制 接口程序。

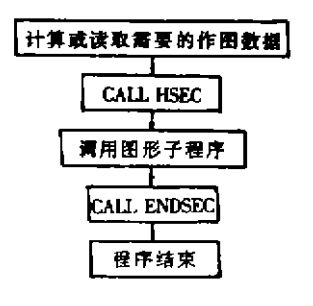

图 2

对 Auto CAD 的 DXF 文件用 FORTRAN77 语 言设计的接口程序基本格式为图 2。

按照此格式,可以设计出 DXF 文件接口程 序。为了便于设计接口程序,在生成具体图形实 体时 ,只要调用各种图形实体子程序就行了。在 绘制结构内力图和位移图形中,共有30多个子 程序 ,许 多子程序内力 图和位移 图均 可通用。绘 制结构内力图和位移图子程序的框图(图 3)。

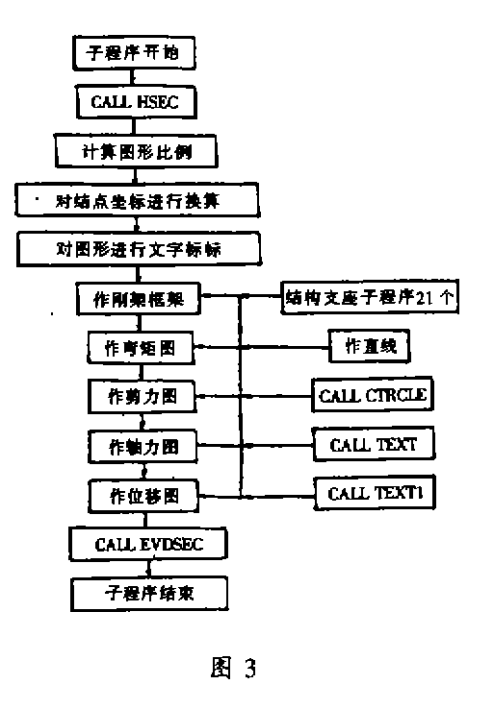

## 3 程序使用功能和说明

1) 能够对连续梁、桁架、刚架和组合结构等平面杆件结构在集中力、集中力偶、均布荷 载、三角分布荷载、支座移动等作用下进行内力分析,求得杆件单元的杆端力和杆端位移,任 意截面的内力和支座反力。

2) 程序除输入文字数据外,还能通过 Auto CAD 作出平面杆件结构的内力图和位移 图 。

#### 4 举 例

例题 1 作题图 4 所示连续梁的弯矩图, 四跨度均为 4 m,  $EI = 0$ . 047 kN/ m<sup>2</sup>,  $q = 375$ kN/m,  $p_1 = p_2 = 350$  kN,  $p_3 = 500$  kN<sub>o</sub>

1) 计算简图(图 4)

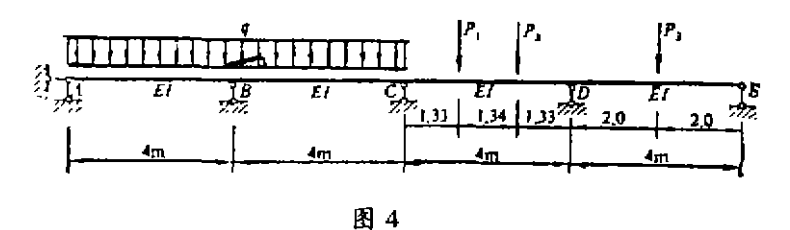

2)输 出内力图(图 5)

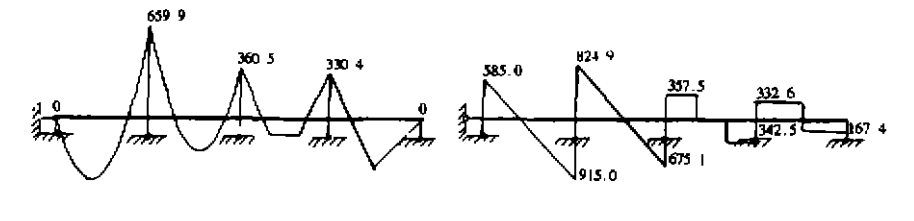

M 图(单住 (kN·m))

图 5

0 圈 (单 位 (kN)

例 2 计算图 6 的内力。各杆 E、A 相同, E = 2 × 10' kN/m2, A = 0.24 m2。 1) 计算 筒图(图 6)

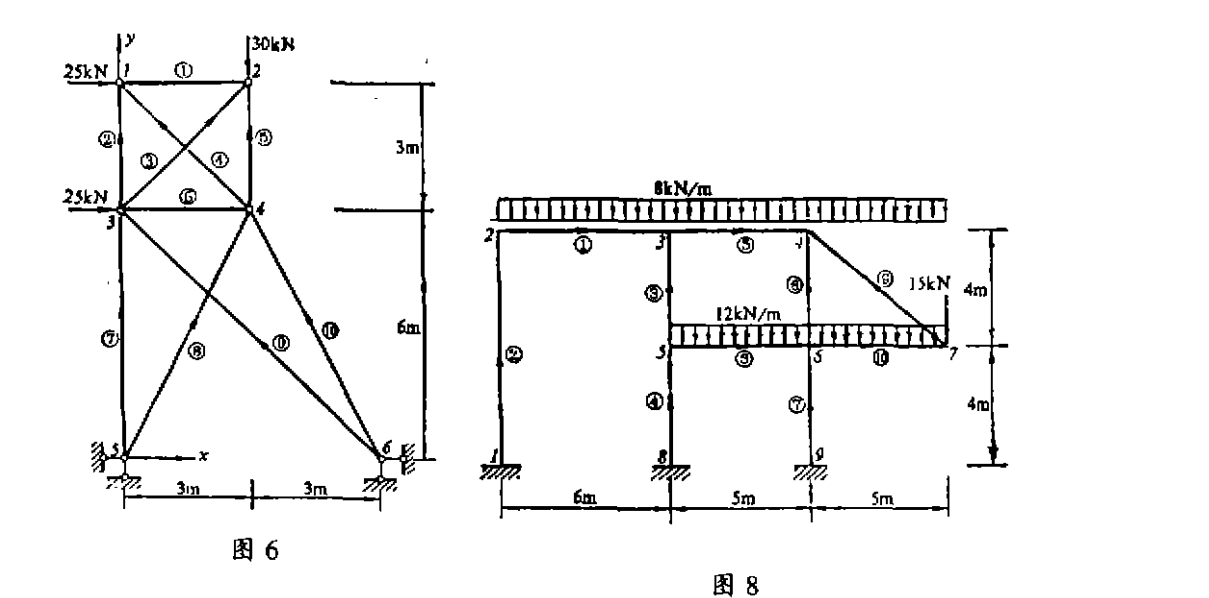

2) 图形输 出结果(图 7如下)

例 3 试作图 8 所示结构的内力图和位移图,各杆件  $EA = 4.5 \times 10^4$  kN,  $EI = 5.6 \times 10^4$ kN/m.

1)计算 简图(图 8如上)

 $\hat{\mathbf{a}}$ 

 $\pmb{\cdot}$ 

 $\frac{1}{2}$ 

 $\bar{1}$ 

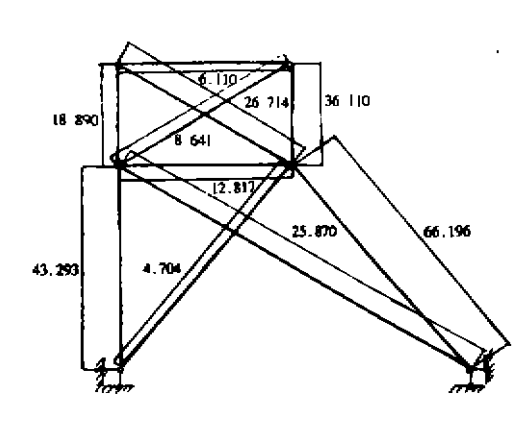

图(单位 (kN))

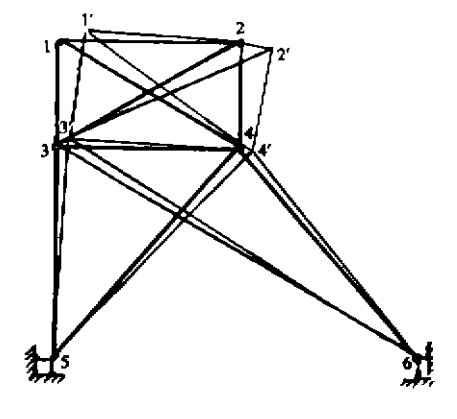

位移图

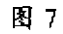

图 9

2) 图形输 出结果 (图 9)

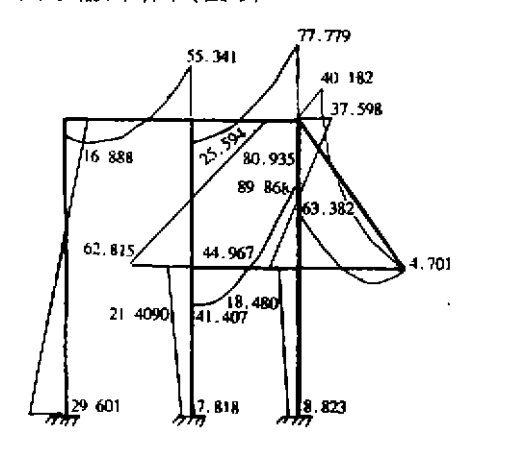

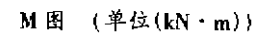

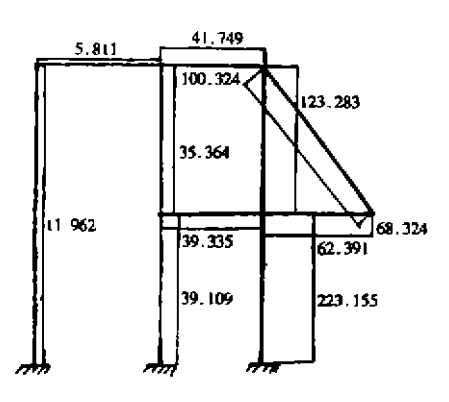

N茸 (单位fkN))

 $\mathcal{L}$ 

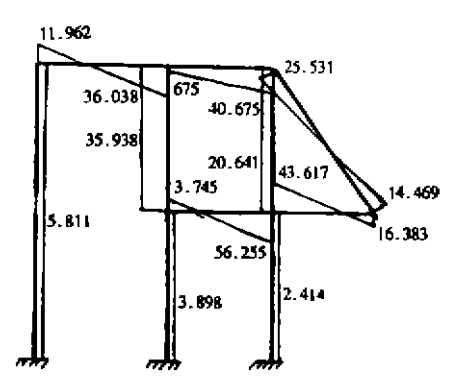

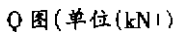

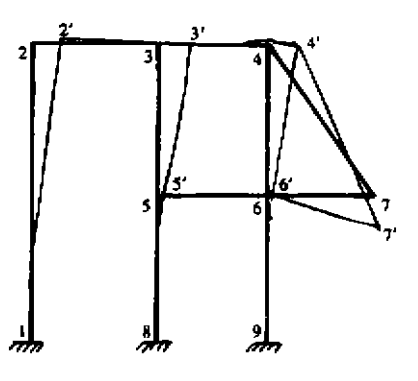

位移图

上述三个例题均选自文献 [1],用本文程序计算结果与文献 [1]答案相同。

# 5 结 语

本程序针对平面杆件结构的静力分析进行了研制,通过算例计算表明,共计算结果与有 关文献结果相同。

由于本程序未涉及到空间杆件结构 ,故不能计算空间杆件结构 。另外,在平面问题所绘 制的位移图,由于位移很小,就存在如何选取合理的比例问题,尚待进一步研究。

#### 参 考 文 献

- 1 匡文起 . 结构矩阵分析程序设计 , 北京:高等教育出版社, 1992
- 2 龙驭球 . 结构力学教程(上、下册). 北京:高等教育出版社,1988
- 3 范幸义 Auto CAD 及应用 . 重庆 重庆大学出版社 , 1993
- 4 谭浩强 FORTRAN77 程序设计 . 北京:清华大学出版社, 1993
- 5 王金海,何蓉 .结构力学计算机辅助教学(SMCAI)静定梁和静定刚架部分的编制 . 北京 :中国环境科 学出版社 ,1995
- 6 郭继武 . 建筑抗震设计 . 北京:高等教育出版社, 1990
- 7 朱慈勉等编 计算结构力学 上海 上海科学技术出版社, 1992
- 8 Terry E. Shop A Practical Guide to Computer Methods for Engineers Pretice hall 1979

# Study of a Teaching Program Design for the Plane Rod Structure

#### He Rong Wang Jinhai

(Faculty of Civil Engineering, Chongqing Jianzhu University, 630045)

Abstract In order to quicken the tempo of application of a computer matrix  $-$  displacement method, compurer-programing, a conputer – auxiliary design(CAD) and a computer – auxiliary instruction (CAI) to teaching, this paper chiefly studies the matrix analysis theory of plane rod structure and the program design method of structural analysis and the drawing of internal force diagram, displacement diagram through Auto  $-$  CAD joint.

Key Words plane rod structure, finite unit analysis, CAD, CAI

(编辑:陈 萃)